# **ANÁLISE DO** *SOFTWARE* **PSIM POR MEIO DA IMPLEMENTAÇÃO COMPUTACIONAL DE MÉTODOS CLÁSSICOS DE MPPT PARA PAINEIS FOTOVOLTAICOS**

Leonardo Rosenthal Caetano Silva<sup>1</sup>, Marcelo Pansani Freitas<sup>2</sup>, Marcio Augusto Tamashiro<sup>3</sup>, Anderson Rodrigo Piccini<sup>4</sup>, Geraldo Caixeta Guimarães<sup>5</sup>, Jaqueline Oliveira Rezende<sup>6</sup>, Larissa Marques Peres<sup>7</sup> 1,5,6,7Universidade Federal de Uberlândia, Uberlândia – MG, <sup>2</sup>Instituto Federal de Educação Ciências e Tecnologia do Triângulo Mineiro, Paracatu – MG, 3,4 Instituto Federal de Educação Ciências e Tecnologia do Tocantins, Palmas – TO <sup>1</sup>leonardo.rosenthal@hotmail.com, <sup>2</sup>marcelopansani@iftm.edu.br, <sup>3</sup>tamashiro@ifto.edu.br, <sup>4</sup>anderson@ifto.edu.br,  $^5$ gcaixeta@ufu.br,  $^6$ jaqueline.oliveirarezende@gmail.com,  $^7$ larissaa\_mp@yahoo.com.br

*Resumo -* **Este artigo apresenta a implementação de dois métodos clássicos de MPPT bastante conhecidos, por meio do** *software* **comercial PSIM. Pretende-se assim testar as principais funcionalidades desse programa, além de servir como um guia prático de uso inicial destinado a alunos e professores de Engenharia Elétrica.**

*Palavras-Chave –* **Método da condutância incremental, método perturba e observa, MPPT, PSIM.**

# **ANALYSIS OF PSIM SOFTWARE VIA COMPUTER IMPLEMENTATION OF CLASSICAL METHODS OF MPPT FOR PHOTOVOLTAIC PANELS**

*Abstract -* **This paper presents the implementation of two well-known classical methods of MPPT, through of the commercial software PSIM. The aim is to test the main features of this program, and also to serve as a practical guide for initial use for students and faculty of Electrical Engineering.**

1

*Keywords –* **Incremental conductance method, perturb and observe method, MPPT, PSIM.**

#### **I. INTRODUÇÃO**

A quantidade de energia produzida por um sistema fotovoltaico depende da taxa de irradiação solar e da temperatura do local onde é instalado. No Brasil, as regiões Nordeste, Centro-Oeste e Norte são as que possuem o maior potencial de aproveitamento da energia solar. A região Sul dentre todas as regiões é a menos privilegiada, entretanto ainda possui taxas de irradiação melhores do que aquelas encontradas na Alemanha [1] ou em outros países que empregam largamente a energia solar fotovoltaica, conforme verificado no Atlas Solarimétrico do Brasil do ano 2000 [2].

Apesar da alta incidência de raios solares em todo o território nacional ao longo do ano, a energia solar gerada

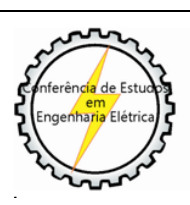

-

XII CEEL - ISSN 2178-8308 13 a 17 de Outubro de 2014 Universidade Federal de Uberlândia - UFU Uberlândia - Minas Gerais - Brasil

aqui é mínima. Conforme observado nos informes gerais da Agência Nacional de Energia Elétrica (ANEEL) de junho de 2013, tal geração não chega a 0,1% da demanda geral de energia do Brasil [3]. Outros países do mundo, mesmo em condições naturais mais desfavoráveis estão mais avançados na exploração dessa fonte renovável, como exemplo: Alemanha, Itália e Espanha, onde em 2011 apresentaram um consumo anual de energia solar de 37,5 Terawatt-hora (TWh), representando 67,4% de todo o consumo mundial [4].

Uma resolução publicada pela ANEEL, em abril de 2012, deverá estimular a produção de energia elétrica no Brasil por meio da geração fotovoltaica. Trata-se da Resolução Normativa (REN) 482/2012 da ANEEL [5], que define o Sistema de Compensação como um arranjo no qual a energia ativa injetada por alguma unidade consumidora, com microgeração ou minigeração distribuída, é cedida à distribuidora local e posteriormente compensada com o consumo de energia elétrica ativa dessa mesma unidade consumidora ou de outra unidade de mesma titularidade.

Apesar das vantagens da geração fotovoltaica através do uso de painéis fotovoltaicos, a eficiência desse tipo de conversão de energia ainda é baixa, e desta forma, torna-se necessária a utilização de técnicas para a obtenção da máxima potência possível (MPPT – Maximum Power Point Tracking) desses painéis [6][7].

Vários métodos para a extração da máxima potência são encontrados na literatura [6][7][8][9]. Como exemplo, tem-se os métodos da Tensão Constante, da Tensão de Circuito Aberto, de Curto-Circuito por Pulsos, Perturba e Observa, da Condutância Incremental, Hill Climbing, Beta, Correlação de Ripple, métodos baseados em inteligência artificial, entre outros. Dentre esses, destacam-se dois métodos bastante eficazes, quando comparados com os demais, [10] além de serem de fácil implementação:

- Método Perturba e Observa (P&O), e
- Método da Condutância Incremental.

Este artigo irá apresentar os dois métodos clássicos acima mencionados, bem como as suas implementações no *software* PSIM. Pretende-se assim demonstrar as vantagens desse software para a realização de estudos sobre sistemas fotovoltaicos, além de servir, para estudantes e professores, como guia inicial de utilização do PSIM.

## **II. MÉTODOS CLÁSSICOS DE MPPT**

#### *A. Método Perturba e Observa*

O método Perturba e Observa (P&O) opera de forma periódica, incrementando ou decrementando a tensão de saída terminal do painel fotovoltaico (PV), e comparando a potência obtida no ciclo atual com a potência do ciclo anterior [11]. Caso a potência aumente, o sistema de controle muda o ponto de operação naquela direção; caso contrário, muda o ponto de operação na direção oposta [11]. Além disso, a tensão terminal do PV é sempre alterada e quando o painel opera no ponto de máxima potência (MPP) ocorrem oscilações na potência de saída em torno do seu valor máximo, o que resulta em perdas de potência [11]. Os métodos de P&O podem ser divididos em P&O clássico, otimizado e de três pontos [8]. O P&O clássico opera com perturbações fixas; em relação ao método otimizado, uma média de diversas amostras de potência é usada para ajustar dinamicamente a magnitude da perturbação; já no P&O de três pontos, são usados três pontos distintos da curva potência versus tensão, para determinar a direção e magnitude da próxima perturbação [8].

A Figura 1 [12] apresenta o fluxograma do algoritmo do P&O clássico.

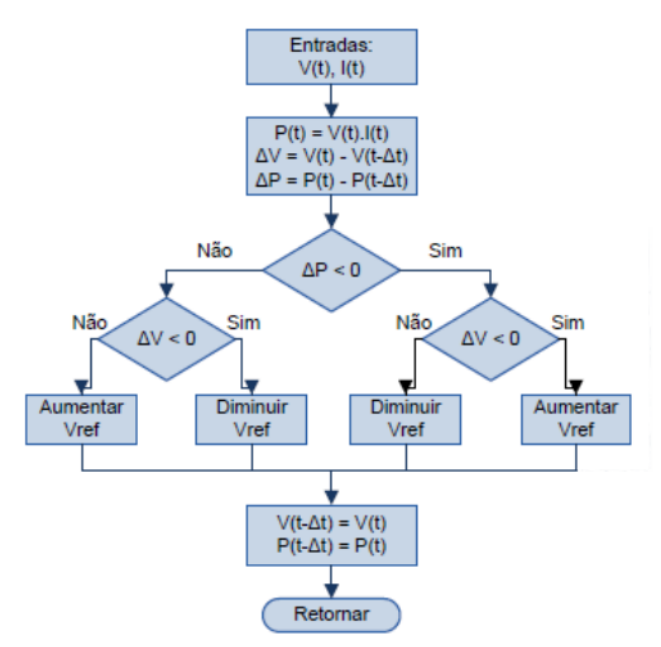

Fig. 1 Fluxograma do algoritmo do método P&O clássico.

#### *B. Método da Condutância Incremental*

Este método é baseado no fato de que a inclinação da curva de potência do painel solar é nula no MPP, positiva à esquerda e negativa à direita (vide Figura 2) [7]. Uma vez alcançado o MPP, as perturbações são encerradas até que se observem alterações na corrente do painel. Desta forma, não ocorrem oscilações na potência do PV e o passo de incremento determina a velocidade do método [7]. Também pode ser usado passo variável para melhorar a eficácia deste método. Este método também é muito utilizado pela sua eficácia e apresenta bom desempenho diante de variações rápidas das condições meteorológicas [8].

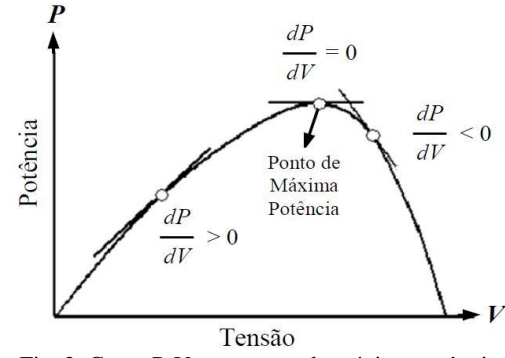

Fig. 2 Curva P-V com ponto de máxima potência.

O fluxograma do algoritmo desse método de MPPT é mostrado na Figura 3 [10].

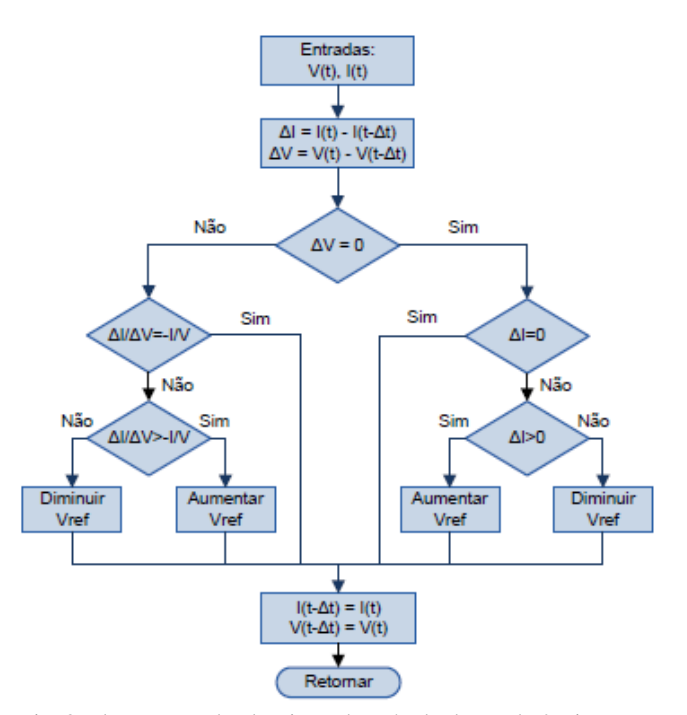

Fig. 3 Fluxograma do algoritmo do método de condutância incremental clássico.

#### **III. SOFTWARE PSIM**

PSIM, segundo o desenvolvedor, é um dos simuladores mais rápidos para o campo da eletrônica de potência. Esse software utiliza um forte algoritmo dedicado a circuitos elétricos [13]. É capaz de simular circuitos de controle nas várias formas: circuito analógico, diagrama de blocos da função de transferência no domínio s ou z, código C personalizado, ou no Matlab/Simulink. A sua biblioteca de controle fornece uma lista abrangente de componentes e blocos de funções, o que torna possível construir praticamente qualquer esquema de controle de forma rápida e conveniente.

Possui diversos módulos adicionais opcionais para atender às necessidades específicas em diversas aplicações, tais como acionamentos de motores, controle digital, energia renovável, ou suporte a DSP (*Digital Signal Processing*) e FPGA (*Field-programmable Gate Array*). Esses módulos fornecem aos usuários a flexibilidade para adaptar o PSIM para suas necessidades, e aumentar significativamente a sua capacidade.

Entre outras características do PSIM destacam-se [13]:

- Interface gráfica de usuário intuitiva e de fácil utilização;
- Interatividade que permite a alteração de parâmetros e visualização de tensões/correntes durante a simulação;
- Simulação de sistemas conversores de potência e controle grandes e complexos em um curto espaço de tempo;
- Compilador C embutido que permite a digitação de código C diretamente, sem compilar.
- Tem como requisitos de sistema um mínimo de 128MB de memória RAM e cerca de 135MB de espaço em disco disponível para a sua instalação.
- Roda no Microsoft Windows XP, Vista, 7 ou 8.

## **IV. IMPLEMENTAÇÃO COMPUTACIONAL DOS MÉTODOS DE MPPT**

A construção de circuitos elétricos, eletrônicos e de controle é semelhante, e tão fácil quanto a maneira utilizada no Matlab/Simulink. Para a implementação dos dois métodos de MPPT foi utilizado o esquema indicado na Figura 4.

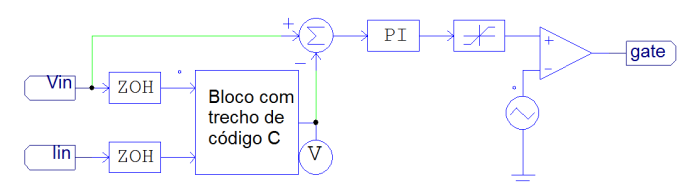

Fig. 4 Esquema comum da implementação dos métodos de MPPT.

Os principais blocos utilizados estão listados na Tabela I.

A implementação de cada um dos algoritmos de MPPT (ver Figuras 1 e 3) em código C encontram-se listados na Tabela II do Anexo.

Para a sintonização do bloco PI, nos modelos de P&O e de condutância incremental, foi aplicado um degrau de zero a mil unidades na irradiação solar do sistema. Pela medida da potência máxima gerada nas fotocélulas e com a resposta de potência na saída da linha, pode se descobrir a função de transferência do sistema, visto na Figura 5 e na Equação 1. Foi utilizado o método de Hägglund, utilizando o software Calculadora de PID [14].

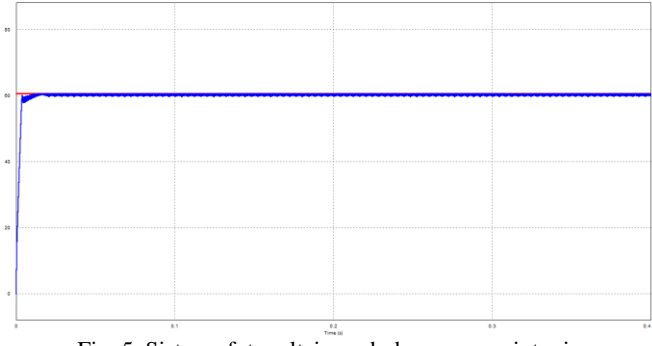

Fig. 5 Sistema fotovoltaico sob degrau sem sintonia.

$$
F(s) = \frac{0.96667 * e^{-0.000002}}{0.0037s + 1}
$$
 (1)

. . . . . . .

Desta função de transferência, pelo método de Cohen-Coon, foi calculado os valores da constante proporcional e da constante de tempo integral de um controlador PI na forma dependente, também utilizando o programa Calculadora de PID. Os parâmetros do controlador PI encontrados foram, respectivamente,  $Kp = 1722,494$  e Tr = 0.00001. O gráfico da função controlada é visto na Figura 6.

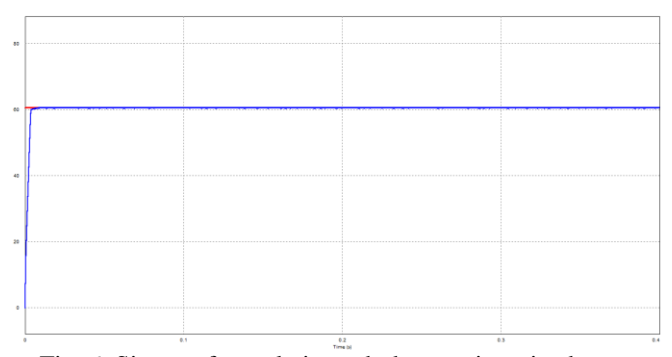

Fig. 6 Sistema fotovoltaico sob degrau sintonizado.

| <b>Bloco</b> | 00 m mpromonação<br>Nome | .c caua <b>.</b> , ., .<br>Função |
|--------------|--------------------------|-----------------------------------|
|              |                          | Rotula e vincula pontos           |
|              |                          | comuns de sinais elétricos        |
| label        | Label                    | dos esquemas                      |
|              |                          | implementados                     |
|              | Zero-order<br>hold       | Utilizado para definir a          |
|              |                          | frequência de atualização         |
| ZOH          |                          | do código do método P&O,          |
|              |                          | cujo valor simulado é de          |
|              |                          | 1000 Hz                           |
|              |                          | Disponível para escrita           |
|              |                          | simplificada do algoritmo         |
|              |                          | para solução de um                |
|              | Simplified C             | determinado problema em           |
|              | <b>Block</b>             | código C. No caso do              |
|              |                          | esquema implementado são          |
|              |                          | utilizados duas entradas          |
|              |                          | $(x1 e x2)$ e uma saída $(y1)$    |
|              |                          | Somador de sinais. No             |
|              |                          | caso do esquema                   |
|              | <b>Summer</b>            | implementado, este bloco          |
|              |                          | está funcionando como um          |
|              |                          | subtrador                         |
|              | Proportional-            | Implementação                     |
| ΡI           | Integral                 | computacional do                  |
|              | controller               | controlador proporcional-         |
|              |                          | integral (PI)                     |
|              | Limiter                  | Limitador de sinal                |
|              |                          |                                   |
|              |                          |                                   |
|              |                          |                                   |
|              | Comparator               | Comparador de sinais              |
|              |                          |                                   |
|              |                          |                                   |
|              |                          | Fonte de tensão de onda           |
|              | Triangular-              | triangular. No caso do            |
|              | wave voltage             | esquema foi utilizado             |
|              | source                   | como referência de sinal          |
|              |                          | para o comparador                 |
|              | Ground                   | Terminal de referência de         |
|              |                          | tensão                            |
|              |                          |                                   |

Tabela I – Blocos utilizados na implementação de cada MPPT

## **V. SIMULAÇÃO E RESULTADOS**

Para a realização das simulações foi utilizado o mesmo sistema fotovoltaico com conversor CC-CC do tipo *Buck*  (abaixador de tensão), apresentado na Figura 7. Esse circuito, já com todos os parâmetros configurados, é um dos exemplos disponíveis no módulo *Renewable Energy* do PSIM. Houve apenas a substituição do bloco de controle original pelo apresentado na Seção IV, Figura 4.

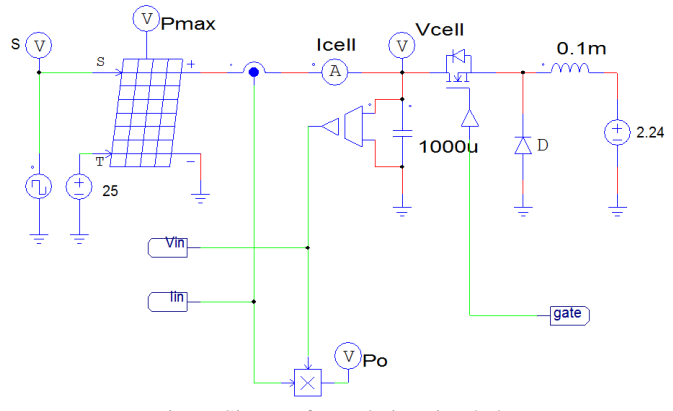

Fig. 7 Sistema fotovoltaico simulado.

A Tabela III apresenta os principais blocos utilizados na montagem desse sistema fotovoltaico.

Os blocos do tipo *label* nomeados de Vin e In foram inseridos para a obtenção, respectivamente, da tensão e corrente de saída do módulo fotovoltaico, e aplicação de seus valores na entrada do circuito de cada MPPT.

Diversos blocos do tipo *Voltage probe* foram colocados para a obtenção dos sinais de irradiação (S), potência máxima gerada (Pmax), tensão de saída (Vcell) e potência real gerada (Po) pelo painel fotovoltaico. Este último foi obtido por meio da utilização do bloco *Multiplier* que realiza a multiplicação dos valores de tensão e corrente de saída do painel. A Figura 8 apresenta o sinal de irradiação simulado. As Figuras 9 e 10 apresentam, respectivamente, as potências reais geradas (em azul) em cada um dos métodos de MPPT, em comparação a potência máxima gerada (em vermelho) pelo painel fotovoltaico.

| $\sim$        |  |
|---------------|--|
| <b>BOYS</b>   |  |
| -             |  |
| <b>Allege</b> |  |
|               |  |

Fig. 8 Sinal da irradiação simulado.

| $\sim$    |  |  |  |  |  |
|-----------|--|--|--|--|--|
|           |  |  |  |  |  |
|           |  |  |  |  |  |
|           |  |  |  |  |  |
|           |  |  |  |  |  |
| <b>AS</b> |  |  |  |  |  |
| <b>DO</b> |  |  |  |  |  |
|           |  |  |  |  |  |
|           |  |  |  |  |  |
|           |  |  |  |  |  |

Fig. 9 Gráfico das potências geradas pelo método P&O.

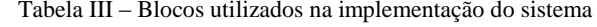

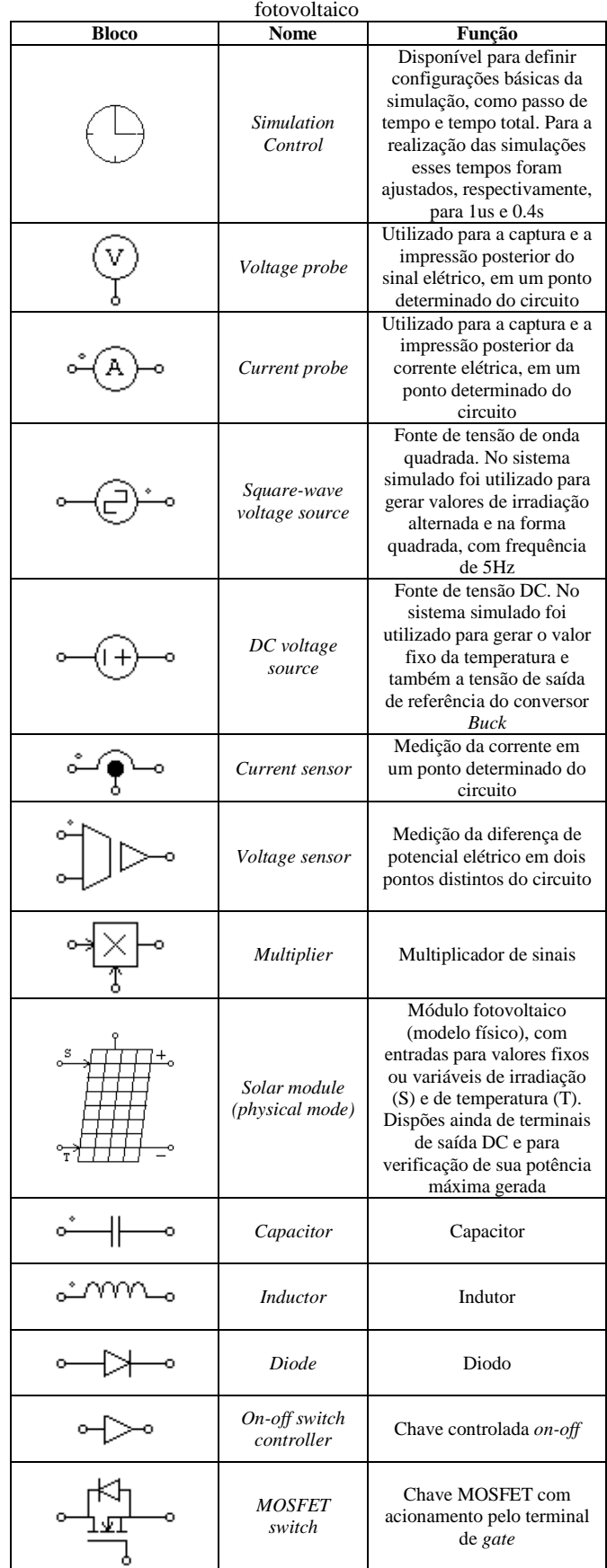

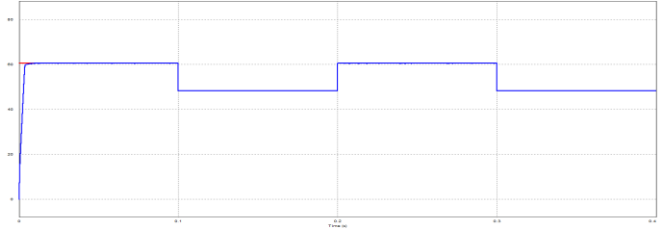

Fig. 10 Gráfico das potências geradas pelo método da condutância incremental

#### **VI. CONCLUSÕES**

A utilização do *software* PSIM, pelos menos para esse tipo de simulação, apresenta-se como uma ótima opção. A forma disponível para a criação de circuitos elétricos, eletrônicos e de controle, semelhante ao Matlab/Simulink, realmente permite a realização dessa tarefa de forma rápida e precisa. A possibilidade da escrita e inserção de código C na simulação ampliam em muito as funcionalidades desse *software*.

Outra constatação a partir dos gráficos das Figuras 9 e 10, obtidos com o PSIM, é que os dois métodos são satisfatórios para a se encontrar a melhor transferência de potência para a unidade consumidora. Apresentam resultados semelhantes, rápidos e com bom aproveitamento de potência, desempenho e fácil aplicação. O rastreamento de potência é extremamente eficiente, com perda de aproximadamente 3,5% [10] nos dois métodos.

#### **AGRADECIMENTOS**

Os autores agradecem o suporte financeiro da CAPES e também o apoio fornecido pelas instituições de ensino envolvidas neste trabalho (IFTO, IFMG e UFU).

## **REFERÊNCIAS**

- [1] SALAMONI, I. T.; RÜTHER, R. O potencial brasileiro da geração solar fotovoltaica conectada à rede elétrica: análise de paridade de rede. IX Encontro Nacional e V Latino Americano de Conforto no Ambiente Construtivo - ENCAC. Ouro Preto, MG: [s.n.]. 2007. p. 1658 a 1667.
- [2] COORDENADOR CHIGUERU TIBA. Atlas Solarimétrico do Brasil: Banco de Dados Terrestre. Recife: Universitária da UFPE, 2000.
- [3] ANEEL. Informações Gerais 2° Trimestre de 2013. Agencia Nacional de Energia Elétrica - ANEEL. Disponivel em: <http://www.aneel.gov.br/arquivos/ PDF/Z\_IG\_Jun\_2013.pdf>. Acesso em: 17 out. 2013.
- [4] OS 10 países que mais usam energia solar no mundo. Exame.com, 2012. Disponivel em: <http://exame.abril.com.br/meio-ambiente-e-energia/ noticias/os-10-paises-que-mais-usam-energia-solar-nomundo#1>. Acesso em: 17 jul. 2013.
- [5] ANEEL. Procedimentos de Distribuição de Energia Elétrica no Sistema Elétrico Nacional – PRODIST. [S.l.]: [s.n.], 2012.
- [6] DESAI, H. P.; PATEL, H. K. Maximum point algorithm in PV generation: An overview. In: INTERNATIONAL CONFERENCE ON POWER ELECTRONICS AND DRIVE SYSTEMS - PEDS, 7., 2007, Bangkok. Proceedings… Bangkok: IEEE, 2007. p. 624-630.
- [7] ESRAM, T,; CHAPMAN, P. L. Comparison of photovoltaic array maximum power point tracking techniques. IEEE Transactions on Energy Conversion, New York, v.24, n.2, p. 439-449, 2007.
- [8] FARANDA, R.; LEVA, S.; MAUGERI, V. MPPT techniques for PV systems: Energetic and cost comparison. In: POWER AND ENERGY SOCIETY GENERAL MEETING - PESGM, 9., 2008, Pittsburgh. Proceedings… Pittsburgh: IEEE, 2008. p. 1-6.
- [9] JAEN, C.; MOYANO, C.; SANTACRUZ, X.; POU, J.; ARIAS, A. Overview of maximum power point tracking control techniques used in photovoltaic systems. In: INTERNATIONAL CONFERENCE ON ELECTRONICS CIRCUITS AND SYSTEMS - ICECS, 15., 2008, Malta. Proceedings… Malta: IEEE, 2008. p. 1099-1102.
- [10]BRITO, Moacyr A. G.; Junior, Luigi G.; SAMPAIO, Leonardo P.;CANESIN, Carlos A, Avaliação das Principais Técnicas para Obtenção de MPPT de Painéis Fotovoltaicos. UNESP, 2010.
- [11]HUSSEIN, K. H.; HOSHINO, T. OSAKADA, M. Maximum photovoltaic power tracking: an algorithm for rapidly changing atmospheric conditions. IEE Generation, Transmission and Distribution, United Kingdom, v. 142, n. 1, p. 59-64, 1995.
- [12] SEGUEL, Julio Igor López. Projeto de um sistema fotovoltaico autônomo de suprimento de energia usando técnica MPPT e controle digital. UFMG, 2009.
- [13]PSIM Simulation Software. Disponivel em: <http://www.psim-europe.com/psim.php>. Acesso em: 11 jun. 2014.
- [14]ROSENTHAL, Leonardo C. S.; RODRIGUES, R. B. Calculadora de PID. UNIUBE, 2012.

## **ANEXO**

| P&O                                                                                                    | Condutância incremental                                                                                                    |  |
|----------------------------------------------------------------------------------------------------|----------------------------------------------------------------------------------------------------|--|
| static float $P = 0$ ;<br>static float Pant = $0$ ;<br>static float delta $P = 0$ ;<br>static float $V = 0$ ;<br>static float Vant = $0$ ;<br>static float delta $V = 0$ ;<br>static float VRef = $16$ ;<br>static float $I = 0$ ;<br>static float delta = $0.1$ ;                    | static float $V = 0$ ;<br>static float Vant = $0$ ;<br>static float delta $V = 0$ ;<br>static float VRef = $16$ ;<br>static float $I = 0$ ;<br>static float $Iant = 0$ ;<br>static float delta $I = 0$ ;<br>static float delta = $0.1$ ;<br>$V = x1$ ;<br>$I = x2$ ;                                         |  |
| $V = x1$ ;<br>$I = x2;$<br>$P = V^*I$ :<br>$delta P = P - Pant;$<br>$deltaV = V - V$ ant:                                                                                                    | $deltaV = V - V$ ant:<br>$delta I = I - I$ ant:<br>if (delta $V \equiv 0$ )<br>if ((deltaI/deltaV) != $(-IV)$ )                                                                                                    |  |
| if $(deltaP > 0)$<br>if(deltaV > 0)<br>$\{VRef = VRef + delta\}$<br>else<br>$\{VRef = VRef - delta\}$<br>$\mathcal{E}$<br>else<br>if(deltaV > 0)<br>$\{VRef = VRef - delta\}$<br>else<br>$\{VRef = VRef + delta\}$<br>ł<br>Vant = $V$ ;<br>$\text{Pant} = \text{P}$ ;<br>$y1 = VRef;$ | $if((deltaVdeltaV) > (-IV))$<br>$\{VRef = VRef + delta\}$<br>else<br>$\{VRef = VRef - delta\}$<br>$\mathcal{E}$<br>else<br>ł<br>if (deltaI $!= 0$ )<br>if(delta I > 0)<br>$\{VRef = VRef + delta\}$<br>else<br>$\{VRef = VRef - delta\}$<br>$\mathbf{r}$<br>ł<br>Vant = $V$ ;<br>$Iant = I;$<br>$y1 = VRef;$ |  |

Tabela II – Implementação em código C de cada método de MPPT